# **KURZBEDIENUNGSANLEITUNG**

für die moderne Messeinrichtung (mME) Q3M von EasyMeter

### **Allgemeine Vorbemerkungen:**

Die mME speichert eine Vielzahl von zusätzlichen Energie-Messdaten (Zusatzinformationen) lokal auf dem Gerät. Diese können nach Eingabe einer PIN vom Anschlussnehmer ausgelesen werden. Die gerätespezifische PIN ist bei den Stadtwerken Konstanz hinterlegt und wird auf Anfrage und Nennung von Kunden- und Zählernummer mitgeteilt. Die Zusatzinformationen können nach Eingabe der PIN in der unteren Displayzeile des Hauptdisplays angezeigt werden. Die Zusatzinformationen dienen lediglich der Information des Kunden und haben keine für die Abrechnung durch die Stadtwerke relevante Funktion. Auch die Energieversorgung kann durch die Nutzung der Zusatzinformationen nicht beeinträchtigt werden.

## **Ablesen des Zählerstands**

**Bei Eintarif-Zählern** Wert 1.8.0 gibt den aktuellen Zählerstand an

(wird permanent angezeigt)

#### **Bei Zweitarif-Zählern**

Wert 1.8.1. Anzeige aktueller Zählerstand HT (Tarif 1) Wert 1.8.2. Anzeige aktueller Zählerstand NT (Tarif 2)

(Anzeige wechselt alle 8 Sek. zwischen Tarif 1 und Tarif 2)

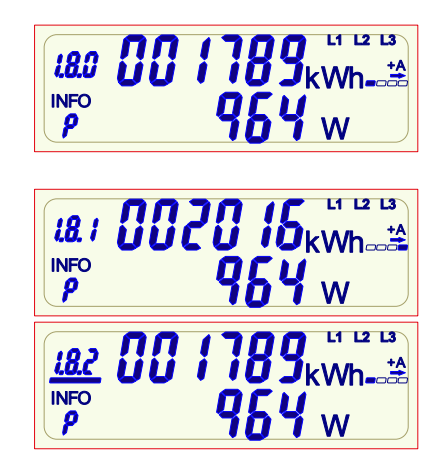

## **Anzeige von Zusatzinformationen:**

Um die PIN einzugeben und die Zusatzinformationen abzurufen, wird am Gerät ein sog. "optischer Taster" verwendet. Der "optische Tastendruck" erfordert einen optischen Impuls (optisches Energieäquivalent von 400 LUX, z. B. das Beleuchten mit einer Taschenlampe).

Bei der der Betätigung des "optischen Tasters" wird unterschieden zwischen:

- $\bullet$ "kurzer Lichtimpuls" ▶ Beleuchtung größer 0 Sek. und kleiner ca. 4 Sek.
- <sup>2</sup> "langer Lichtimpuls" ▶ Beleuchtung größer ca. 5 Sek.

Nach Ablauf von 120s ohne Tastenbetätigung wechselt der Zähler in den Normalbetrieb.

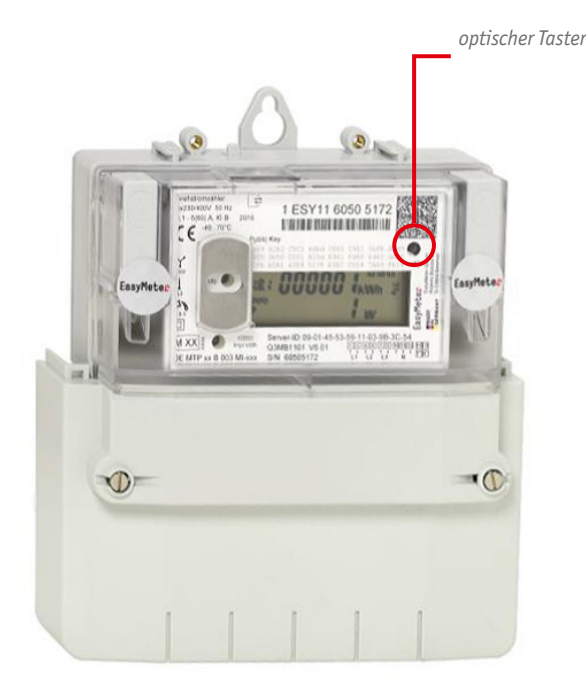

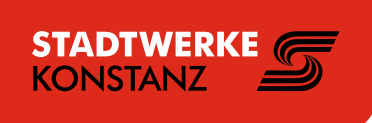

#### **Eingabe der PIN-Codes**

Nach Betätigung des optischen Tasters erfolgt ein Displaytest. Anschließend wird der PIN-Code angefordert (Anzeige PIN unten links im Display). Dieser ist wie folgt einzugeben:

- An der ersten Stelle erscheint eine Null. Nach jedem weiteren "kurzen Lichtimpuls" wird die Stelle hochgezählt:  $0 \triangleright 1 \triangleright 2 \triangleright ... 9 \triangleright 0 \triangleright$  usw.
- Wenn die auszuwählende Zahl an der ersten Stelle erscheint, so ist eine Pause von ca. 3s einzuhalten – danach wird diese Zahl übernommen und an der zweiten Stelle erscheint eine Null.
- Diese Prozedur für weitere 3 Stellen wiederholen.
- Ist der PIN- Code korrekt, werden automatisch die Info-Anzeigen eingeblendet.

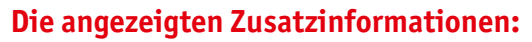

Nach erfolgreicher PIN-Eingabe werden im unteren Display die aktuelle Wirkleistung in W und nach einem "kurzen Lichtimpuls" der Energieverbrauch seit der letzten Nullstellung in kWh angezeigt.

Der Verbrauch kann über einen "langen Lichtimpuls" auf null gestellt werden (dies hat keinen Einfluss auf den für die Stadtwerke abrechnungsrelevanten Energieverbrauch. Dieser wird separat erfasst und gespeichert).

Durch einen weiteren "kurzen Lichtimpuls" wird der letzte **Tages**wert (1d) angezeigt. Ein weiterer "kurzer Lichtimpuls" führt zum letzten **Wochenwert (7d), Monatswert (30d)** und schließlich zum letzten **Jahreswert (365d)**.

Will man historische Tages-, Wochen- Monats- oder Jahreswerte anzeigen lassen, muss man durch einen "langen Lichtimpuls" das historische Menu in der Tages- Wochen- Monats- oder Jahresansicht aktivieren. Mit jedem "kurzen Lichtimpuls" springt die Anzeige dann einen historischen Wert weiter zurück *(Anzeige über "-1", "-2" etc. in der oberen Displayzeile)*

Ein "langer Lichtimpuls" beendet die historische Ansicht wieder.

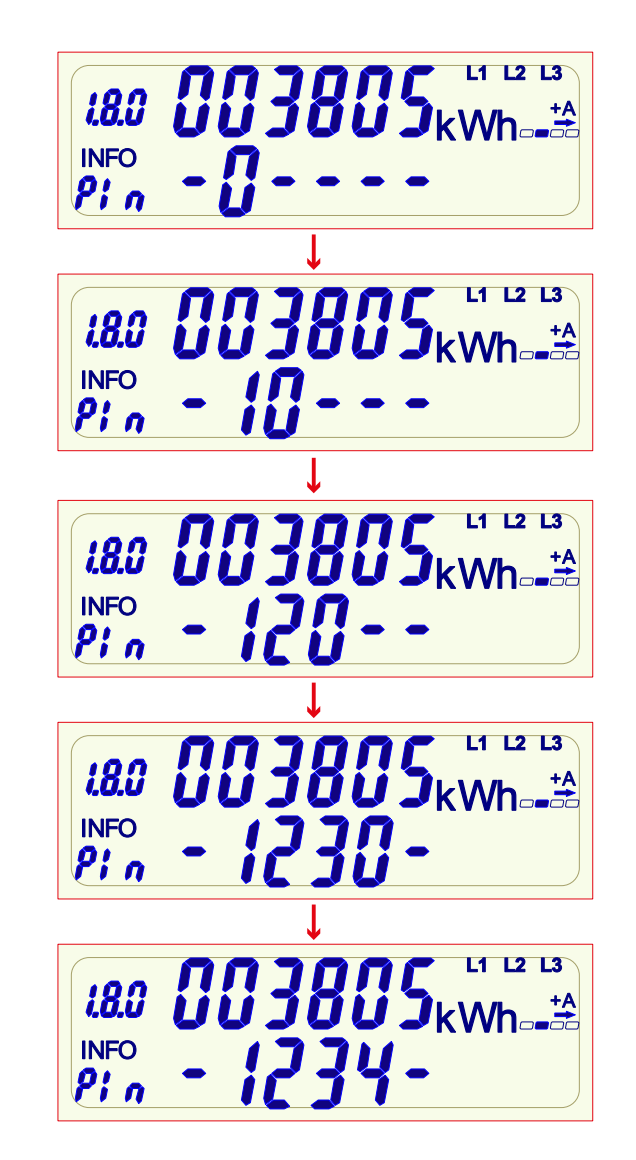

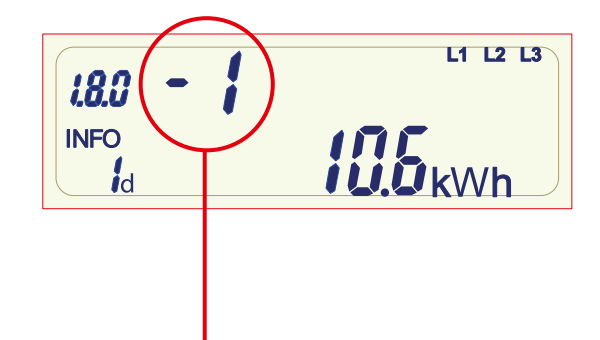

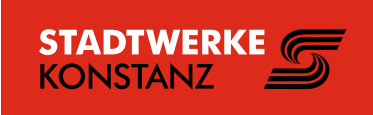